# $<<$  After Effects CS4>>

<< After Effects CS4 >>

13 ISBN 9787302210320

10 ISBN 7302210322

出版时间:2010-1

页数:547

PDF

更多资源请访问:http://www.tushu007.com

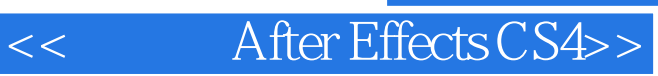

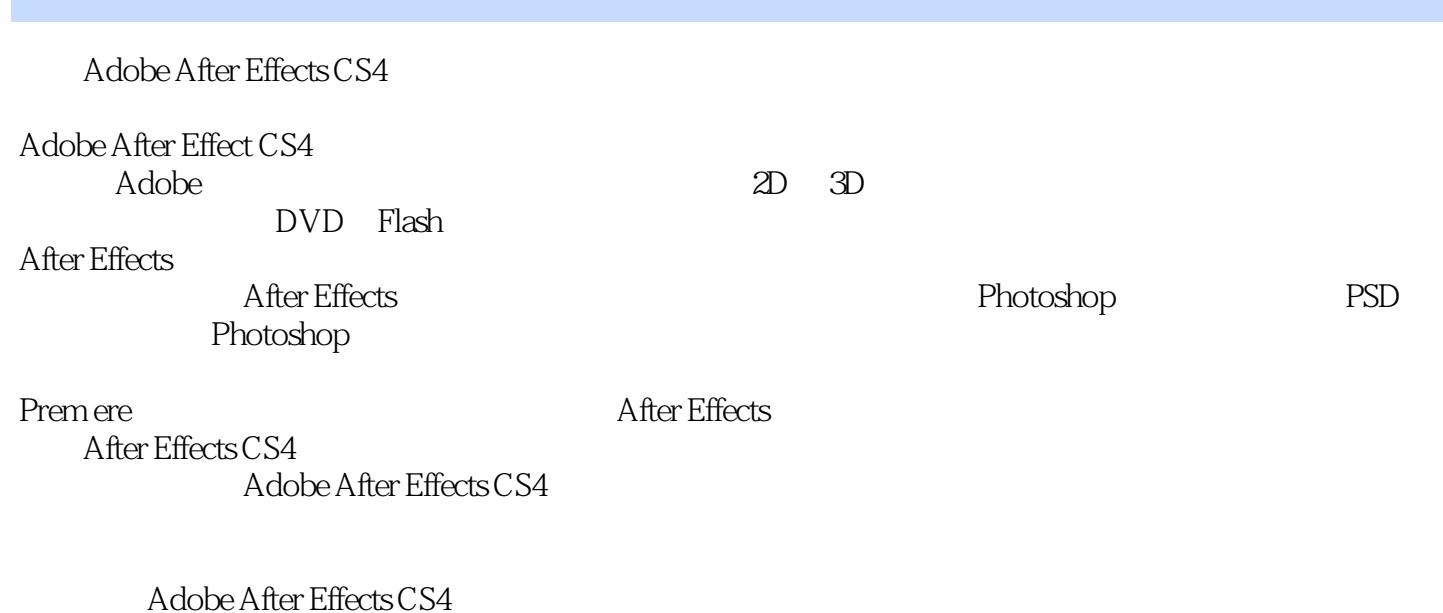

 $\overline{\text{DVD}}$ 

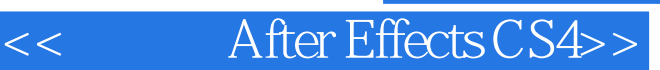

After Effects CS4 Adobe After Effects CS4 After Effects CS4 and 18

After Effects CS4

After Effects CS4 After Effects CS4

1 After Effective CS41.1 1.1.1 Adobe After Effects CS41 1.2 Adobe After Effects 1.2 After Effects CS4 1.2.1 1.2.2 UI 1.2.3 Quick Sea rch 1.2.4 1.2.5 Cartoon 1.2.6 Bilateral Blur 1.2 7 Tu rbulent Noise
1.2.8 Mocha
1.2.8 Mocha

1.2.9 After Effects CS4

Premiere CS4

1.2.10 Photoshop 3D  $1.211$  Flash1.2.12  $1.213$   $3D$   $1.214$  $1.215$   $1.216$   $1.217$   $1.218$   $1.3$ AdobeAfterEffectsCS3 1.3.1 Shape Layers 1.3.2 Puppet Tools 1.3.3 Layer Styles 1 3.4 Flash Integration Flash 1.3.5 Per-Cha racter 3D Properties For Text Animation (a) 3D 3D 1.3.6 B rainstorm 1.3.7 Export And Preview Video For Mobile Devices
1.38 Video Layers
1.3.9 Vanishing Point 1.3.10 Color Management 1.3.11 Clip Notes 1.4 Adobe After Effects1.4.1 1.4.2  $1.5$   $1.51$   $1.52$   $1.53$ 1.5 4 1.5 5 RGB 1.6 1.61 QuickTime Video fOr Wlfldows MPEG1.6.2 1.7 2 2.1 2.2 2.3 2.3  $231$   $232$   $233$   $234$   $235$  $2.36$   $2.37$   $2.38$   $2.4$   $2.41$  Proiects 2.4.2 Composition
2.4.3 Timeline
2.4.4 Flowchart
2.45 Align 2.4.6 Audio
2.4.7 B rushes
2.48 Ch8 racter
2.49 Effects Presets
2.4.10 l rfro $2.4.10$  rfro $2.4.11$  Mask Interpolation 板2.4.12 Metadata(元数据)面板2.4.13 Motion Sketch(运动跟踪)面板2.4.14 Palnf(绘画)面板2.4.15 Pa ragraph
2.4.16 Preview
2.4.17 Smoottler
2.4.18 TOOls aux 2.4.20 Wiggler 3.4.20 Wiggler(1) 2.5 3.1 After Effective CS4 3.1 General 3.2 Previews 3.3 Display 3.4 Import 3.5 OUtput 3.6 Grids Guides 3.7 Label Colors 项卡3.8 Label Defaults(默认标签)选项卡3.9 Media&Disk Cache(媒体和缓存盘J选项卡3.10 Video Preview
3.11 Appearance
3.12 Auto—Save
3.13 Memory&Multiprocessing  $3.14$ Audio hardware  $3.15$ Audio Output Mapping
2.16 After Effects CS4
<sub>41</sub>
Project
<sub>3.16</sub> After Effects CS4
4  $42$  4.2.1  $422$  4.2.3  $423$ 4.2.4 12.5 PSD 4.2.6 Alpha 4.2.7 入占位素材4.2.8 置入一个实色素材4.2.9 使用Adobe Premiere CS4软件采集素材4.2.10 通过Adobe Premiere Pro贞目文件置入素材4.2.11 导入最近使用的素材4.3 使用Project(项目)面板管理素材4.3.1 在Project( 4 32 4 433 434 44 441  $4.4.2$   $4.4.3$   $4.4.4$   $4.4.5$   $4.4.6$   $4.4.7$  $45 \t 451 \t 452 \t 453 \t 454$ 46 461 47 47.1 47.2 4.7.3 4.7.4  $\text{AML}$  4.7.5 4.7.6 4.7.7 4.7.8 4.8 5 5.1 Composition 5.1.1 Cotllposition 5.1.2 5.2 Timeline 5.2.1 Timeline  $53^{\circ}$  " $531$   $532$ 征5.3.3查看图层属性5.3.4调整图层名称5.3.5添加图层注释5.3.6 调整图层属性开关5.3.7 图层时间控 5.3.8 5.3.9 Timeline 5.4 5.4 5.4.1 5.4.2 控制网格5.4.3调整视图设置5.5 Footage(素材)预览窗口5.5.1 设置素材的入点和出点5.5.2素材的不同置  $5.6$  Layer  $5.61$   $5.62$  Layer 方式5.7 使用工具浏览图像5.7.1 "放大镜"工具……第6章 图册基本操作第7章 动画和关键帧第8章 动

## << After Effects CS4>>

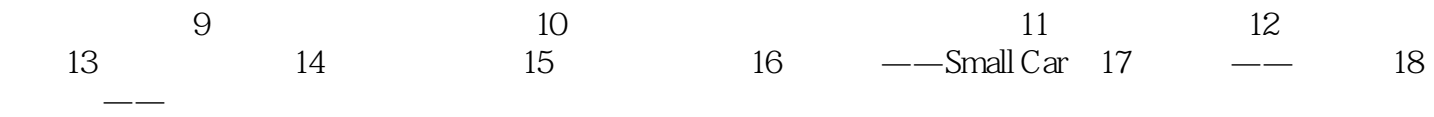

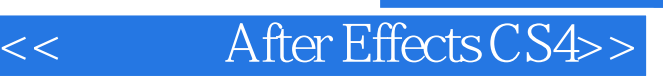

20个需要的。 38个精彩。 260个

, tushu007.com

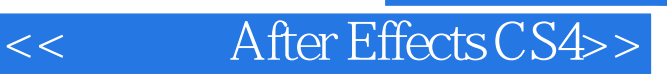

本站所提供下载的PDF图书仅提供预览和简介,请支持正版图书。

更多资源请访问:http://www.tushu007.com